### **BAB III**

### **METODOLOGI PENELITIAN**

#### **3.1 Metode Pengumpulan Data**

Pengumpulan data yang dilakukan pada penelitian sistem dokumen pada Pilar Property ini adalah sebagai berikut:

1. Wawancara (*Interview*)

Peneliti melakukan wawancara secara langsung dengan Marketing bapak dudung,destirahmawati admin,bapak ozi dan ibu novisca konsumen dan bapak nanang sutanto selaku pimpinan.

2. Pengamatan (*Observation*)

Hasil pengamatan yang didapat yaitu melihat media penyimpanan dokumen-dokumen dan brosur,disetiap ruangan kantor disediakan lemari khusus untuk menyimpan dokumen-dokumen.

3. Dokumentasi *(Documment)*

Peneliti mendapatkan hasil dokumentasi yang didapat dari hasil penelitian berupa formulir-formulir,brosur yang mendukung.

4. Penelitian Pustaka (*Library Research)*

Peneliti mengunakan data melalui sumber-sumber bacaan yang terkait dengan sistem yang akan dibangun, seperti buku (Sistem Informasi, dan UML), jurnal ilmiah yang berjudul pengarsipan dokumen.

#### **3.2 Metode Pengembangan Sistem**

Dalam pengembangan system menggunakan pemodelan*prototype* diperlukan sebagai panduan dalam proses pengerjaan proposal skripsi.Berikut gambar tahapan *prototype* yang diajukan penulis dapat dilihat pada gambar 3.1 dibawah ini:

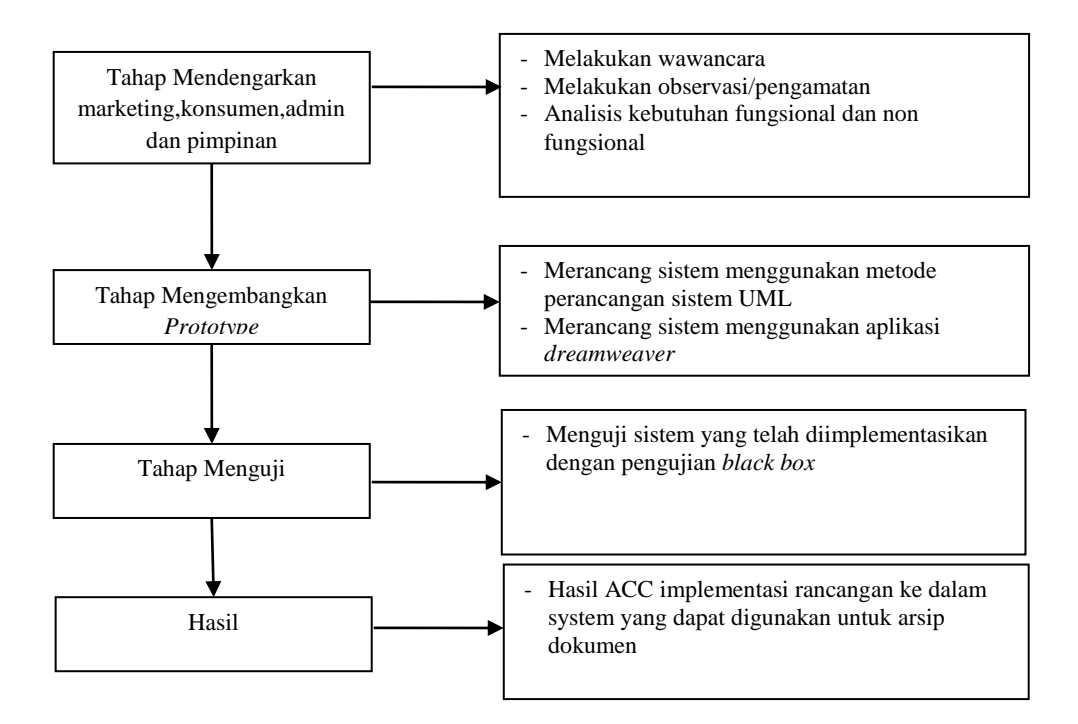

**Gambar 3. 1 Tahapan Pengembangan Sistem**

*prototype*, dengan tahapan sebagai berikut :

- 1. Mendengarkan/wawancara Marketing bapak dudung,destirahmawati admin,bapak ozi dan ibu novisca konsumen dan bapak nanang sotanto selaku pimpinan.Pilar Property.Pada tahap ini penelitian melakukan tahapan pengumpulan data seperti brosur,video promosi perumahan,site pline,serta dokumentasi. Selanjutnya pada tahapan ini akan dilakukan analisis kebutuhan fungsional dan non fungsional
- 1. Merancang dan Membuat *Prototype*

Pada tahap ini, dilakukan perancangan dengan menggunakan tools UML (*usecase, activity,* dan *class diagram*) dan akan diimplementasikan menggunakan bahasa pemograman PHP dengan aplikasi *sublime text* dan MySQL.

2. Uji Coba

Pada tahap ini, akan dilakukan pengujian sistem menggunakan metode pengujian *black box testing* untuk menguji fungsi-fungsi program.

#### **3.3 Analisis Sistem Berjalan**

Analisis sistem berjalan ini dilakukan dengan menggambarkan alur dan sistem berjalan saat ini. Di Pilar Properti Bandar Lampung yang sedang berjalan,marketing membagikan brosur,promosi di media social, mengadakan pameran,kemudian konsumen menghubungi marketin.

Marketingakan menginformasikan unit yang tersedia,luas bangunan,spesifikasi bangunan,dan syarat lainnya.apabila konsumen berminat membeli maka konsumen mendatangi kantor pilar property dengan membawa berkas syaratsyarat.admin Properti mengecek kelengkapan berkas,adminmenginformasikan data terbaru unit yang sudah terjual kepada pimpinan dan marketing.dapat dilihat pada gambar Usecase Diagram3.2 dibawah ini.

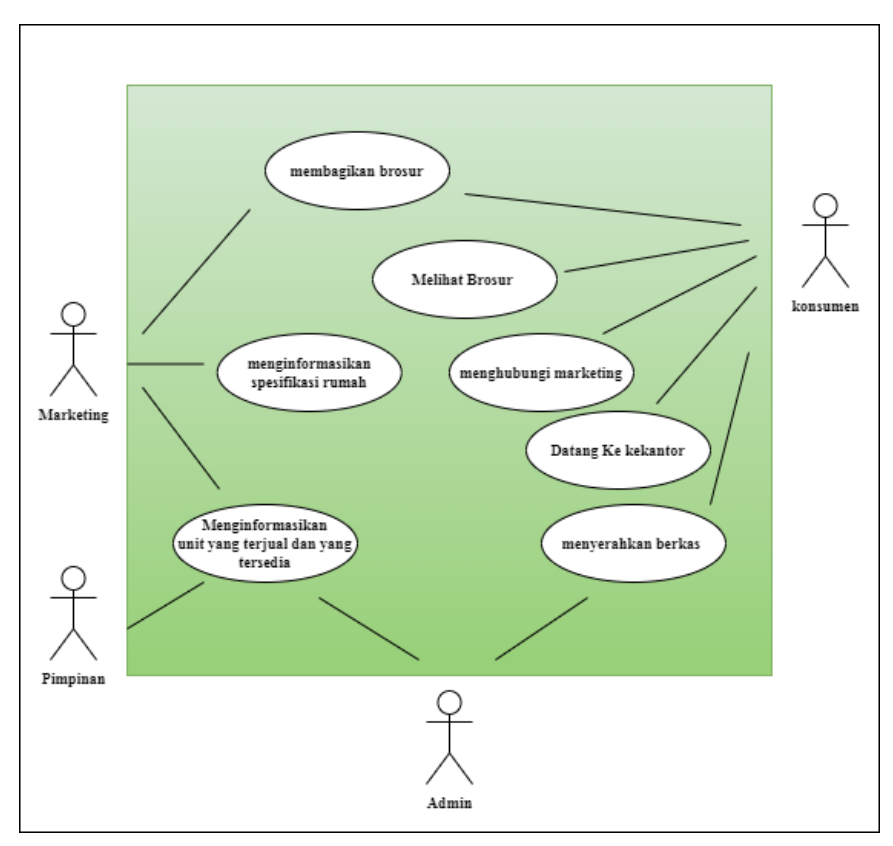

**Gambar 3. 2 Usecase Diagram Sistem yang berjalan**

#### **3.4 Gambaran Umum Sistem Yang Diajukan**

Metode pengembangan sistem yang dipilih dalam penelitian ini adalah UML. Tahap-tahap yang dilakukandalam pengembangan sistem aplikasi ini adalah.

Gambaran umum sistem yang diusulkan dilakukan dengan menggunakan *Usecase diagram* merupakan pemodelan untuk kelakuan (*behavior*) yang dapat di lihat pada Gambar 3.3.

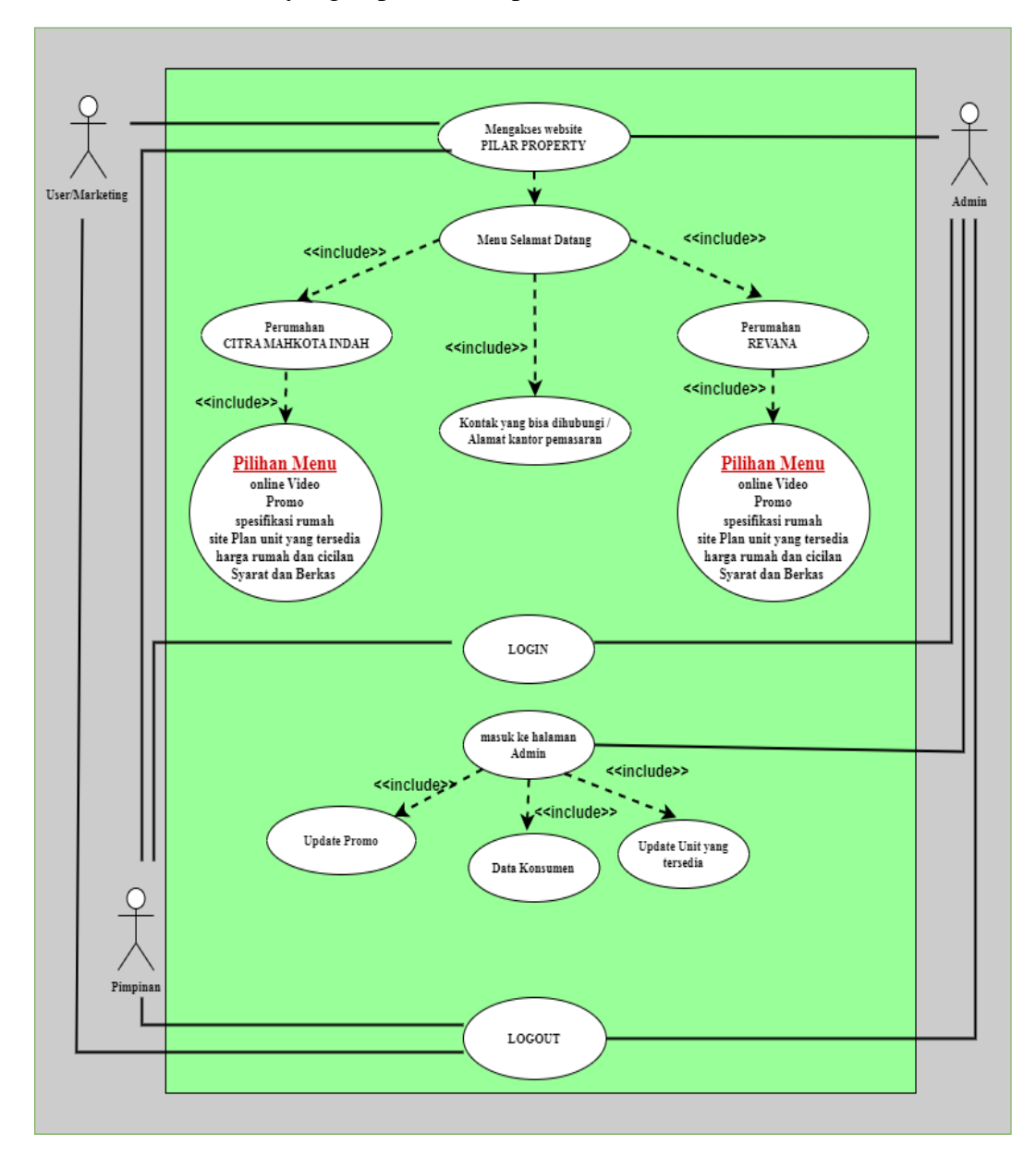

**Gambar 3. 3 Usecase Diagram Sistem yang diusulkan**

### **3.4.2 Activity Diagram**

Diagram aktivitas admin pilar properti mendeskripsikan proses bisnis dan aliran kerja dengan mengelola data serta laporan. *Activity diagram* admin pilar property dapat dilihat pada Gambar 3.4.

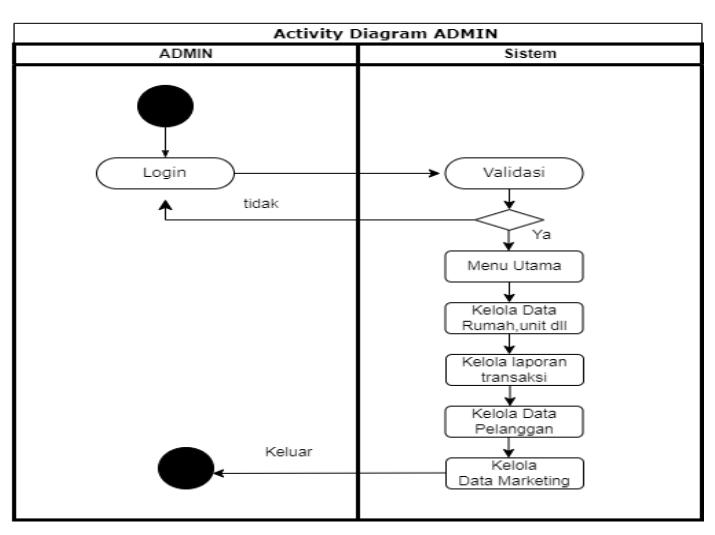

**Gambar 3. 4 Activity Diagram Admin**

Diagram aktivitas pimpinan pilar properti mendeskripsikan proses bisnis dan aliran kerja dengan mengelola data serta laporan. *Activity diagram*  pimpinan pilar property dapat dilihat pada Gambar 3.5.

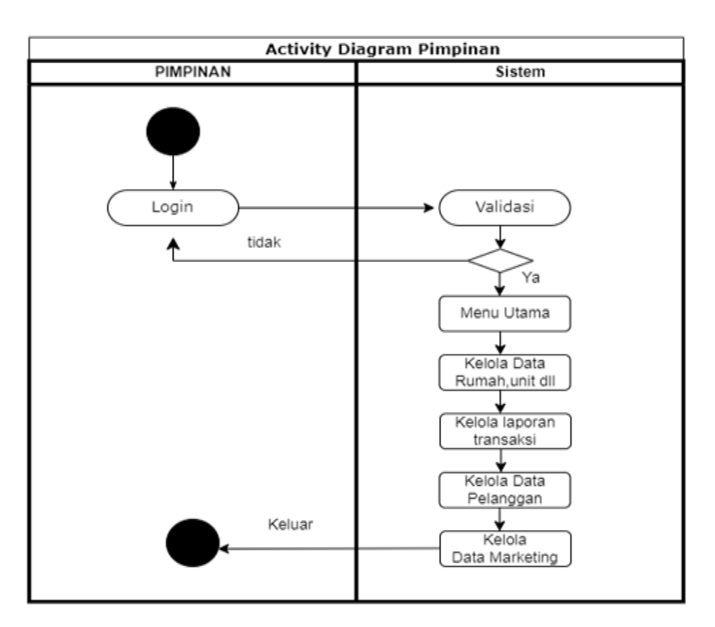

**Gambar 3. 5 Activity Diagram Pimpinan**

Activity Diagram user/pelanggan mendeskripsikan proses bisnis dan aliran kerja dengan mengelola data. *Activity diagram* user/pelanggan pilar property dapat dilihat pada gambar3.6.

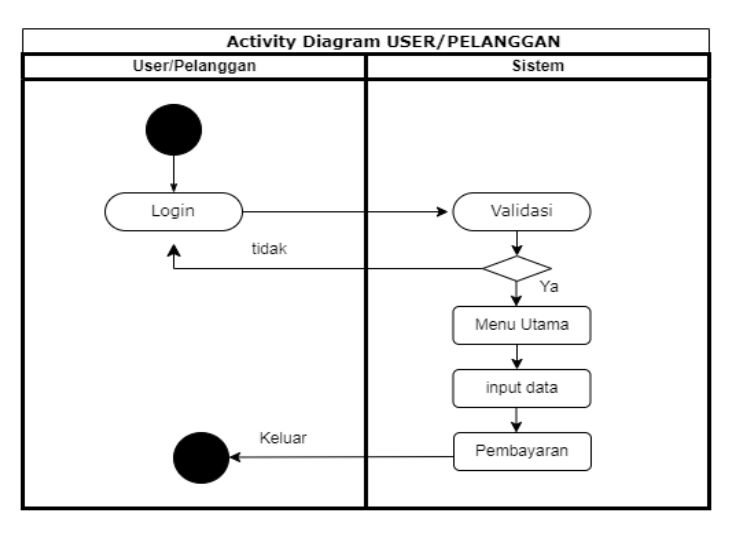

**Gambar 3. 6 Activity Diagram User/Pelanggan**

Activity Diagram marketing pilar property mendeskripsikan proses bisnis dan aliran kerja dengan mengelola data. *Activity diagram*  marketing pilar property dapat dilihat pada gambar 3.7.

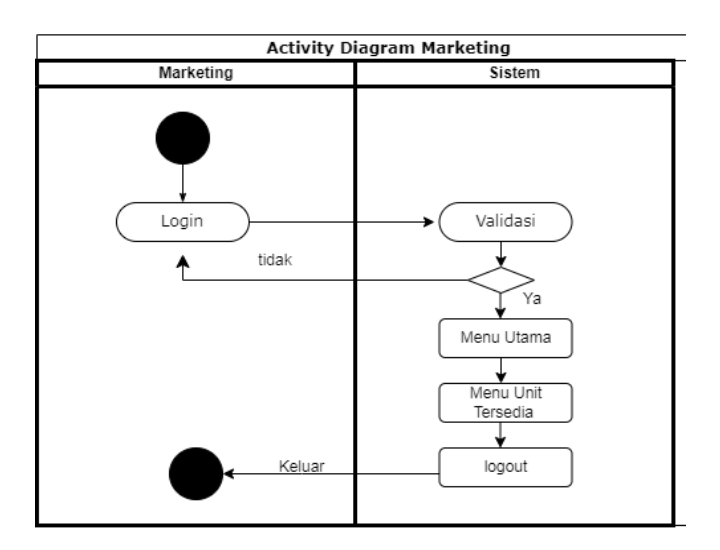

**Gambar 3. 7 Activity Diagram Marketing**

#### **3.4.3 Class Diagram**

Diagram kelas atau *class diagram* menggambarkan struktur sistem dari segi pendefinisian kelas-kelas yang akan dibuat untuk membangun system,serta menggambarkan relasi table satu dengan table yang lain,dapat dilihat pada gambar 3.8 dibawah ini :

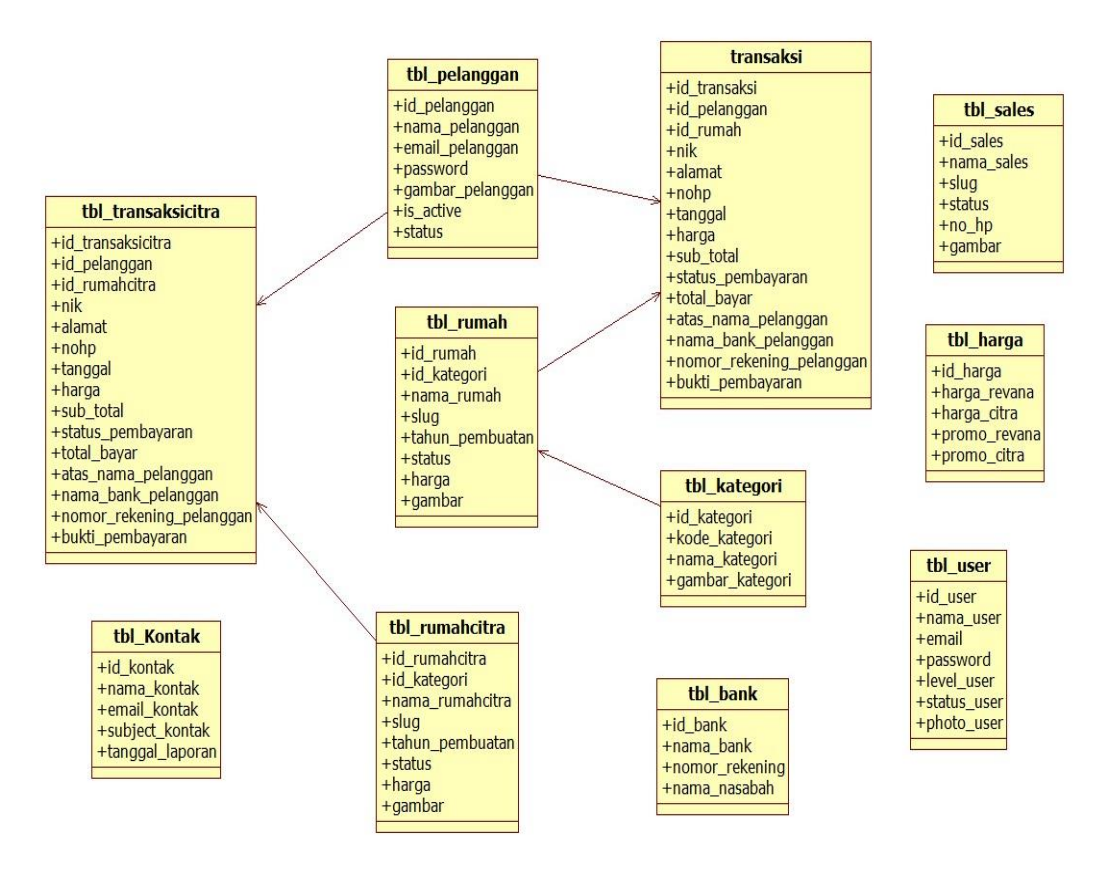

**Gambar 3. 8 Class Diagram**

### **3.4.4 Sequence Diagram**

*Sequence Diagram* atau diagram urutan Admin adalah sebuah diagram yang digunakan untuk menjelaskan dan menampilkan interaksi antar objek-objek dalam sebuah sistem secara terperinci.

*Sequence Diagram Admin*P ilar Property akan menampilkan pesan atau perintah yang dikirim, beserta waktu pelaksanaannya,dapat dilihat pada gambar *3.9* dibawah ini.:

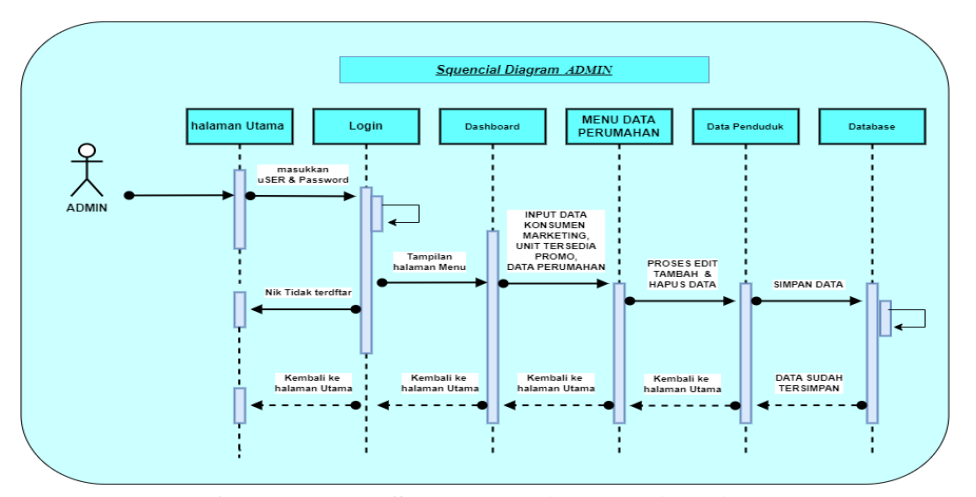

**Gambar 3. 9 Sequence Diagram Admin**

*Sequence Diagram Pimpinan pilar property* akan menampilkan pesan atau perintah yang dikirim, beserta waktu pelaksanaannya,dapat dilihat pada gambar *3.10* dibawah ini.

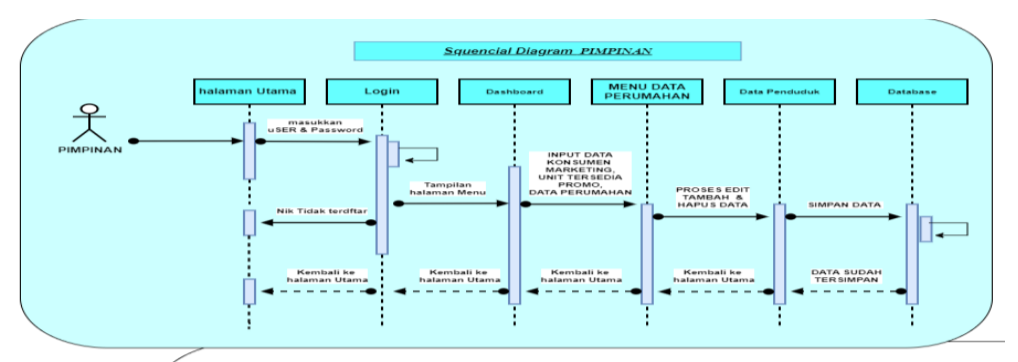

**Gambar 3. 10 Sequence Diagram Pimpinan**

*Sequence Diagram Marketing* property akan menampilkan pesan atau perintah yang dikirim, beserta waktu pelaksanaannya.dapat dilihat pada gambar 3.11 dibawah ini.

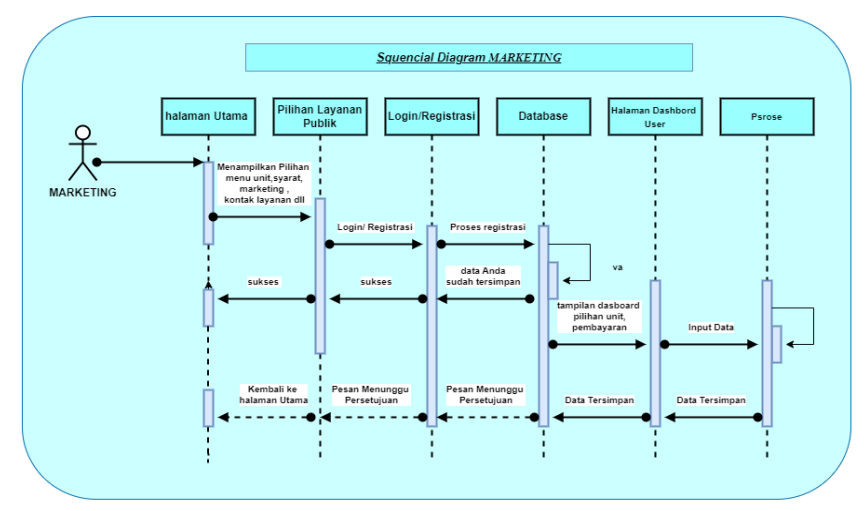

**Gambar 3. 11 Sequence Diagram Marketing**

*Sequence Diagram User* pilar property akan menampilkan pesan atau perintah yang dikirim, beserta waktu pelaksanaannya.dapat dilihat pada gambar 3.12 dibawah ini.

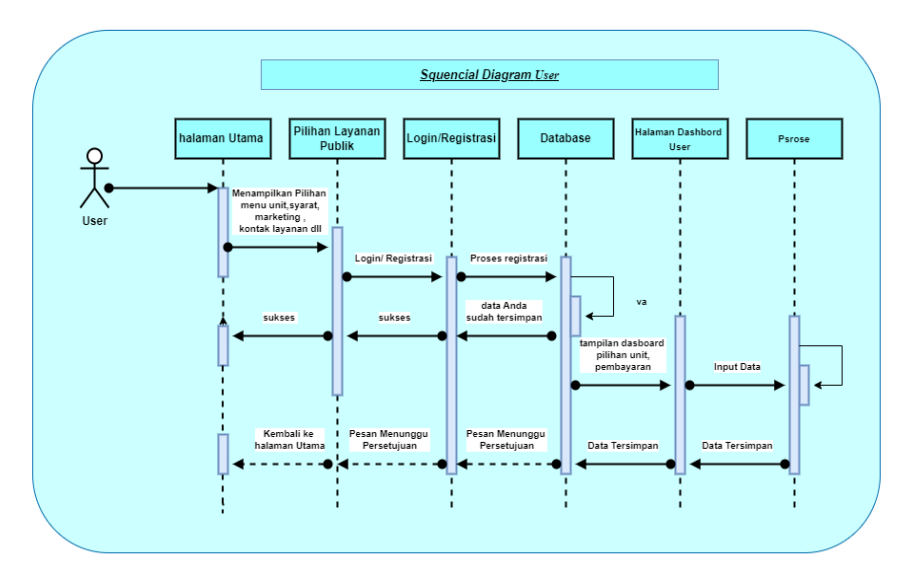

**Gambar 3. 12 Sequence Diagram** 

### **3.4.5 Kamus Data**

Spesifikasi basis data menggambarkan nama *file,* media, isi, organisasi, *primary key*, panjang *record,* dan spesifikasi tabel. Spesifikasi basis data menjelaskantable-tabel sesuai yang digunakan dalam *database.*

1. Tabel Bank

Nama Database : perumahan

Nama Tabel : tbl\_bank

*Primary Key* : id\_bank

### **Tabel 3. 1 Tabel Bank**

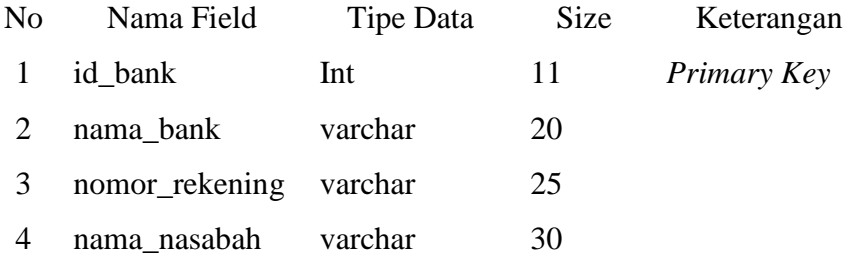

2. Tabel Harga

Nama Database : perumahan

Nama Tabel : tbl\_harga

*Primary Key* : id\_harga

### **Tabel 3. 2 Tabel Harga**

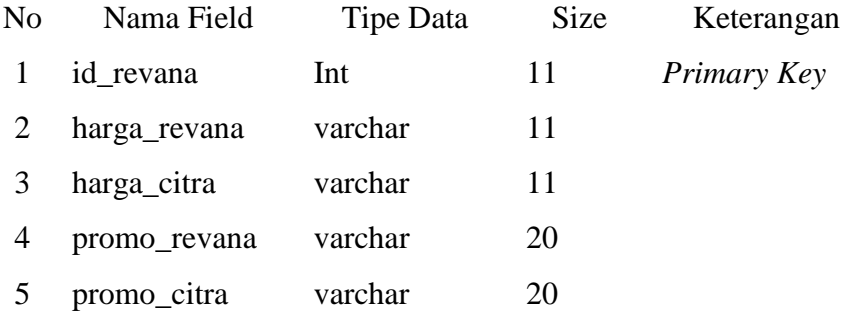

3. Tabel Kategori

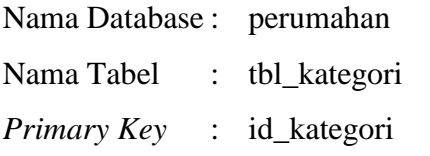

# **Tabel 3. 3 Tabel Kategori**

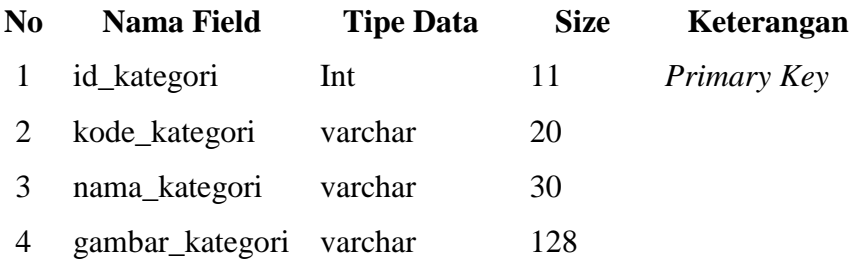

4. Tabel Kontak

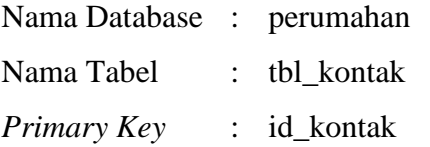

#### **Tabel 3. 4 Tabel Kontak**

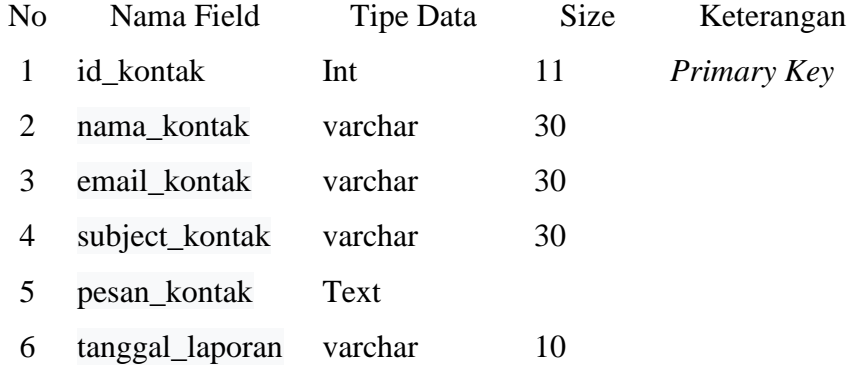

# 5. Tabel Pelanggan

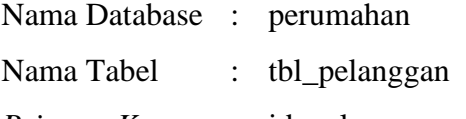

*Primary Key* : id\_pelanggan

# **Tabel 3. 5 Tabel Pelanggan**

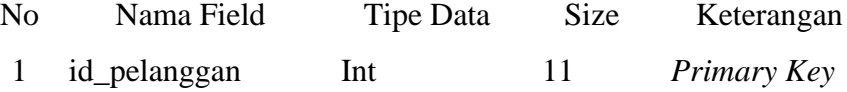

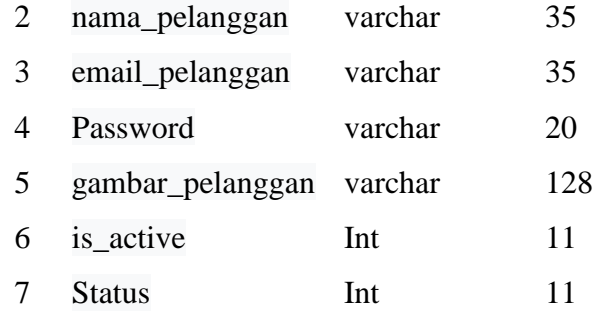

### 6. Tabel Rumah

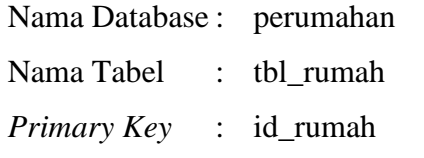

# **Tabel 3. 6 Tabel Rumah**

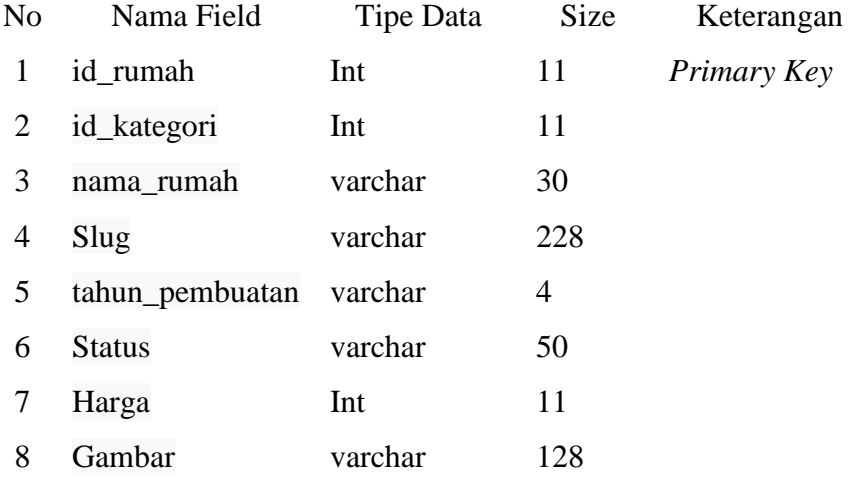

7. Tabel Rumah Citra

Nama Database : perumahan

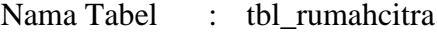

*Primary Key* : id\_rumahcitra

# **Tabel 3. 7 Tabel Rumah Citra**

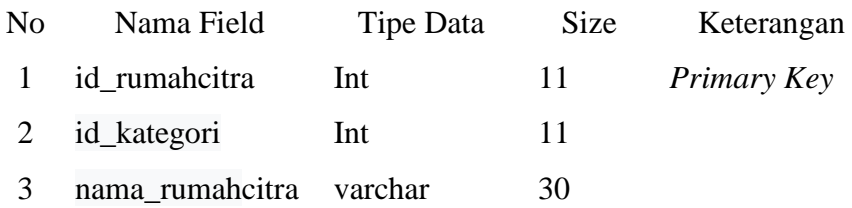

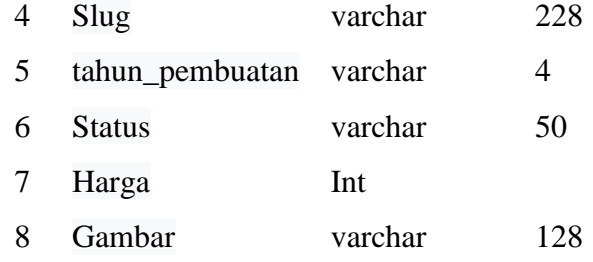

### 8. Tabel Sales

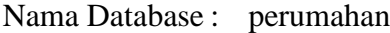

- Nama Tabel : tbl\_sales
- *Primary Key* : id\_sales

### **Tabel 3. 8 Tabel Sales**

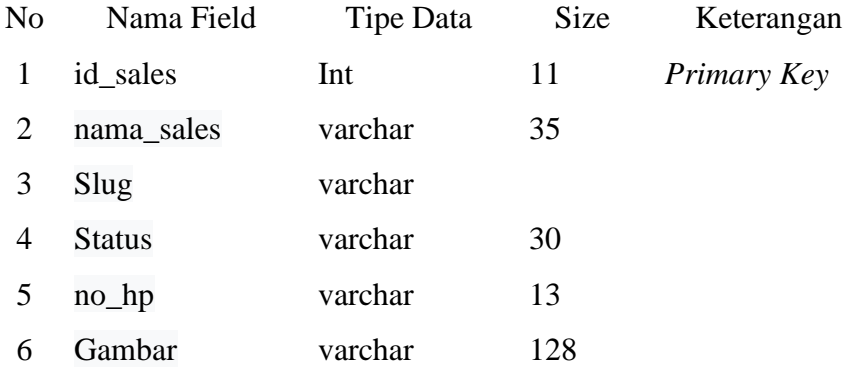

9. Tabel User

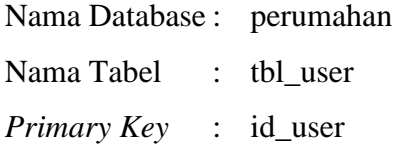

# **Tabel 3. 9 Tabel User**

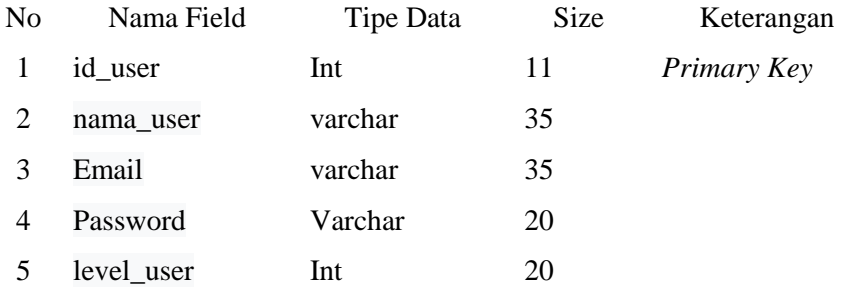

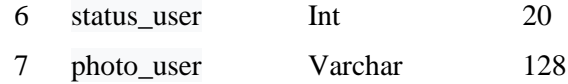

# 10. Tabel Transaksi

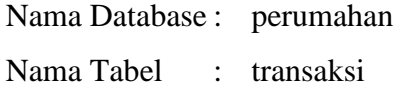

*Primary Key* : id\_transaksi

# **Tabel 3. 10 Tabel Transaksi**

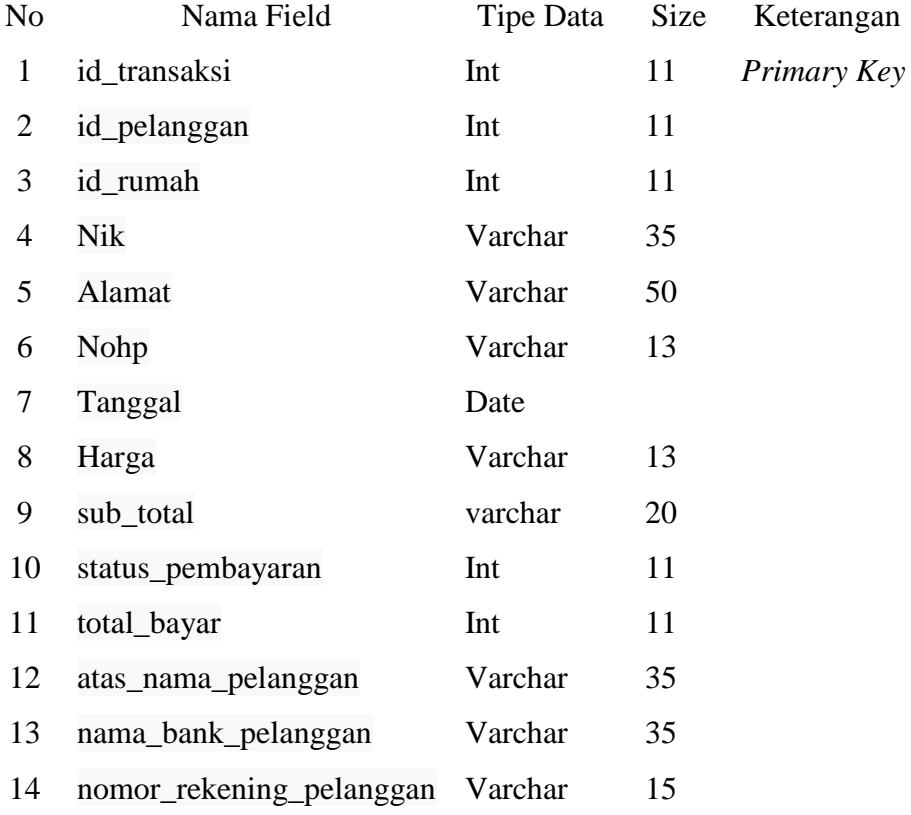

### 11. Tabel Transaksi Citra

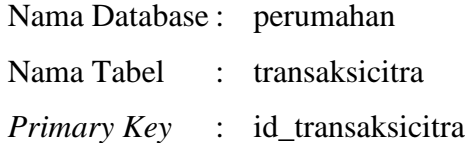

# **Tabel 3. 11 Tabel Transaksi Citra**

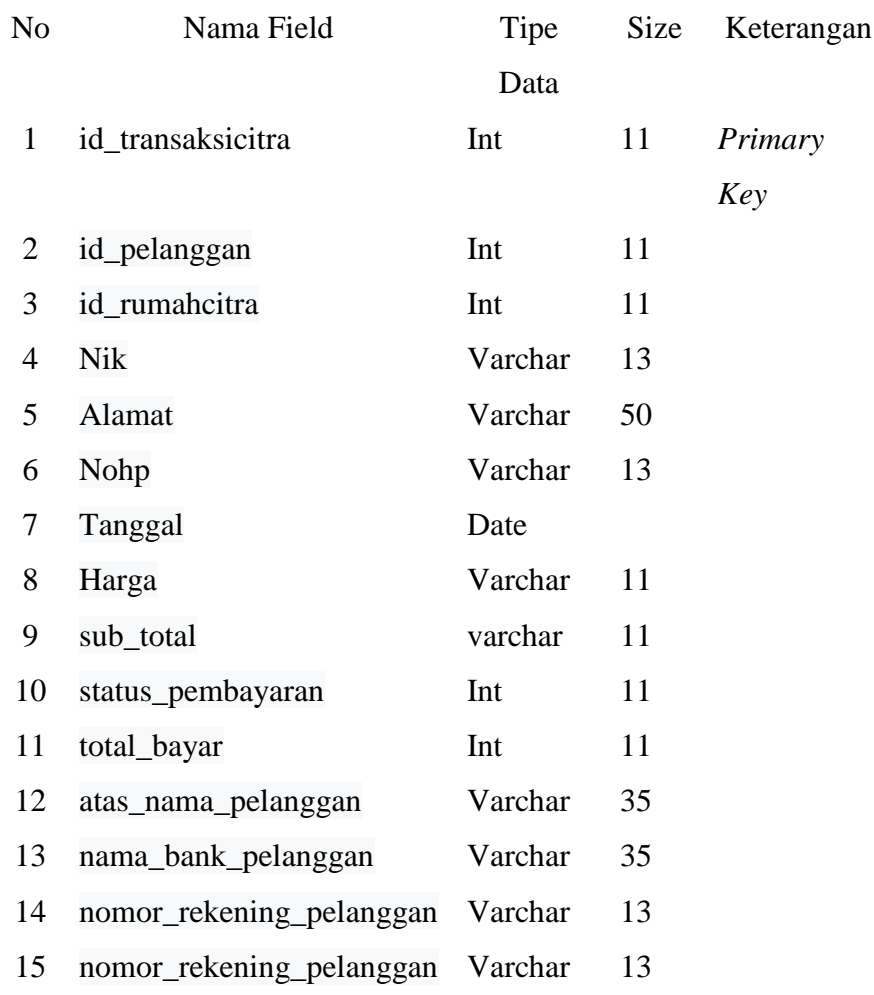

### **3.5 Desain Sistem**

### **3.5.1 Desain Input**

# **3.5.1.1 Menu Utama**

Halaman ini menampilkan sebuah tampilan pembuka yang berisikan menu utama yang dapat diakses oleh semua orang . Dapat dilihat pada gambar dibawah ini.

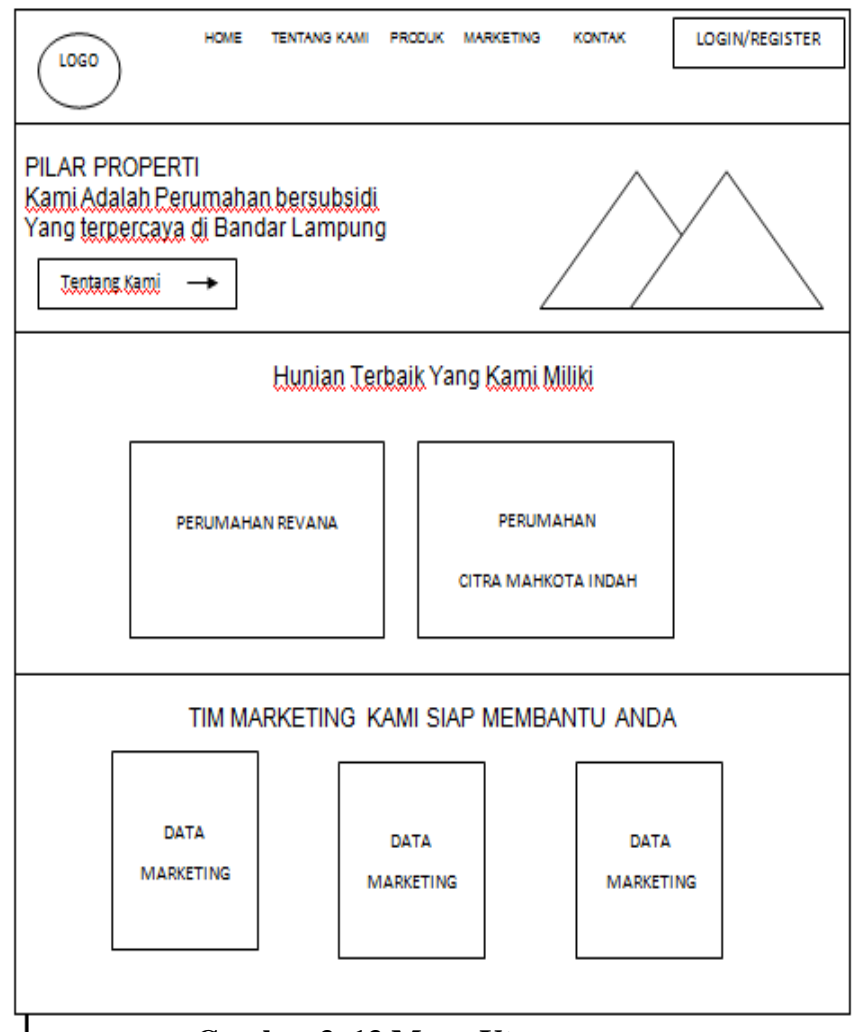

**Gambar 3. 13 Menu Utama**

#### **3.5.1.2 Login**

Halaman ini menampilkan menu login untuk User/pelanggan dan admin, yang sudah terdaftar atau akan mendaftar ke sistem dengan input *username* dan *password*. Pada menu login ini terdapat tombol login untuk masuk kedalam system,dapat dilihat pada gambar 3.14 dibawah ini.

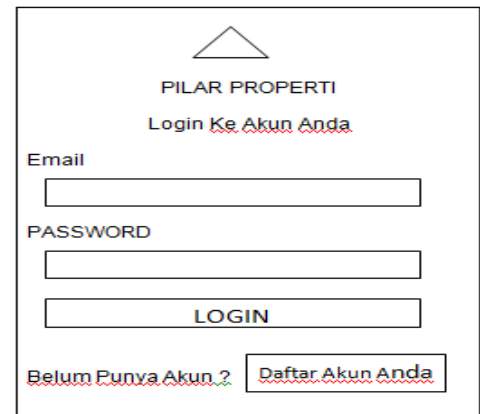

**Gambar 3. 14 Menu Login User**

### **3.5.1.3 Menu Daftar Akun**

Menu transaksi daftar akun menampilkan menu untuk User/pelanggan untuk mendaftar akunnya ke system,dapat dilihat pada gambar 3.15 dibawah ini.

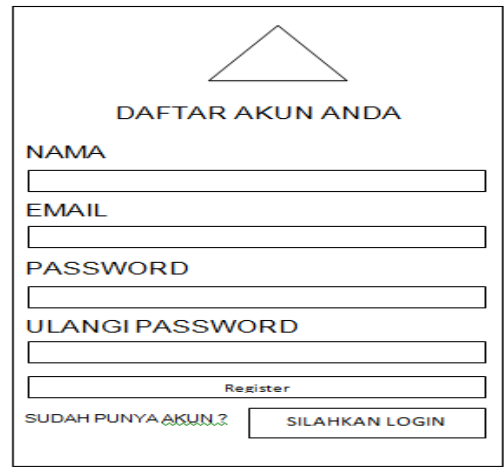

**Gambar 3. 15 Menu Input Daftar Akun**

### **3.5.1.4 Menu Input Pesanan Rumah**

Menu transaksi Pesanan Rumah menampilkan menu untuk memesan rumah,dapat dilihat pada gambar 3.16 dibawah ini.

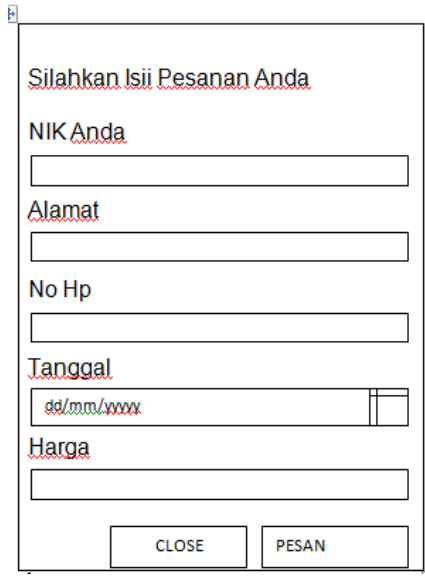

**Gambar 3. 16 Menu Input Pesanan Rumah**

### **3.5.1.5 Menu Input Tipe Rumah**

Menu input data Tipe rumah halaman ini menampilkan menu untuk tambah tipe rumah,dapat dilihat pada gambar 3.17 dibawah ini

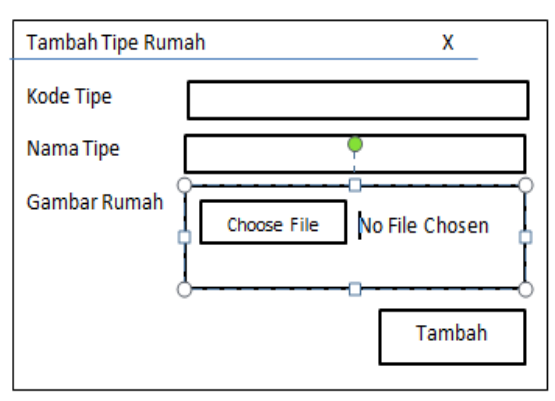

**Gambar 3. 17 Menu Input Tipe Rumah**

### **3.5.1.6 Menu Input Tambah Unit Rumah**

Menu input data Tipe rumah halaman ini menampilkan menu untuk tambah tipe rumah, dapat dilihat pada gambar 3.18 dibawah ini

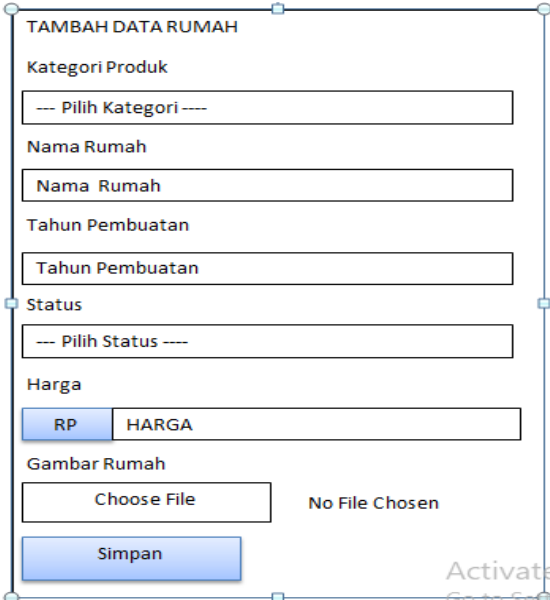

**Gambar 3. 18 Menu Input Tambah Unit Rumah**

#### **3.5.1.7 Menu Input Harga Dan Promo**

Menu input data harga dan promo halaman ini menampilkan menu untuk edit harga rumah dan promo,dapat dilihat pada gambar 3.19 dibawah ini

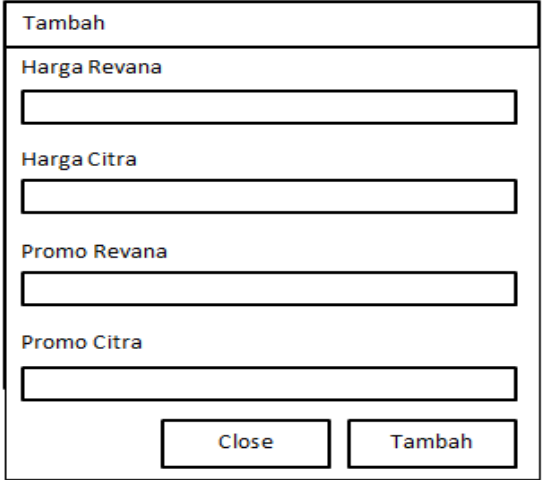

**Gambar 3. 19 Menu Input Edit Data Harga Rumah**

Menu input data BANK halaman ini menampilkan menu untuk tambah,edit dan hapus data BANK, dapat dilihat pada gambar 3.20 dibawah ini

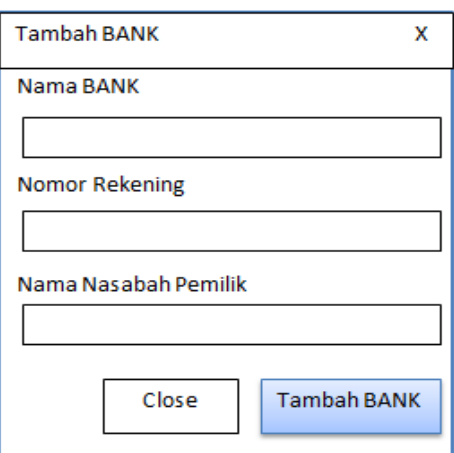

**Gambar 3. 20 Menu Input Data BANK**

### **3.5.1.9 Menu Input Data Marketing**

Menu input data marketing menampilkan menu untuk input ,edit dan hapus data marketing,dapat dilihat padagambar 3.21 dibawah ini.

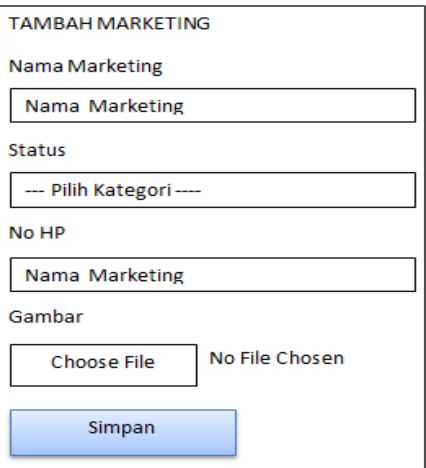

**Gambar 3. 21 Menu input data marketing**

# **3.5.2 Desain Output**

### **Menu Laporan Data Pemesana Runah**

Menu laporan adalah menu untuk menlihat pelanggan yang sudah melakukan pemesanan rumah dan pelanggan yang sudah bayar.dapat dilihat pada Gambar 3.22 dibawah ini.

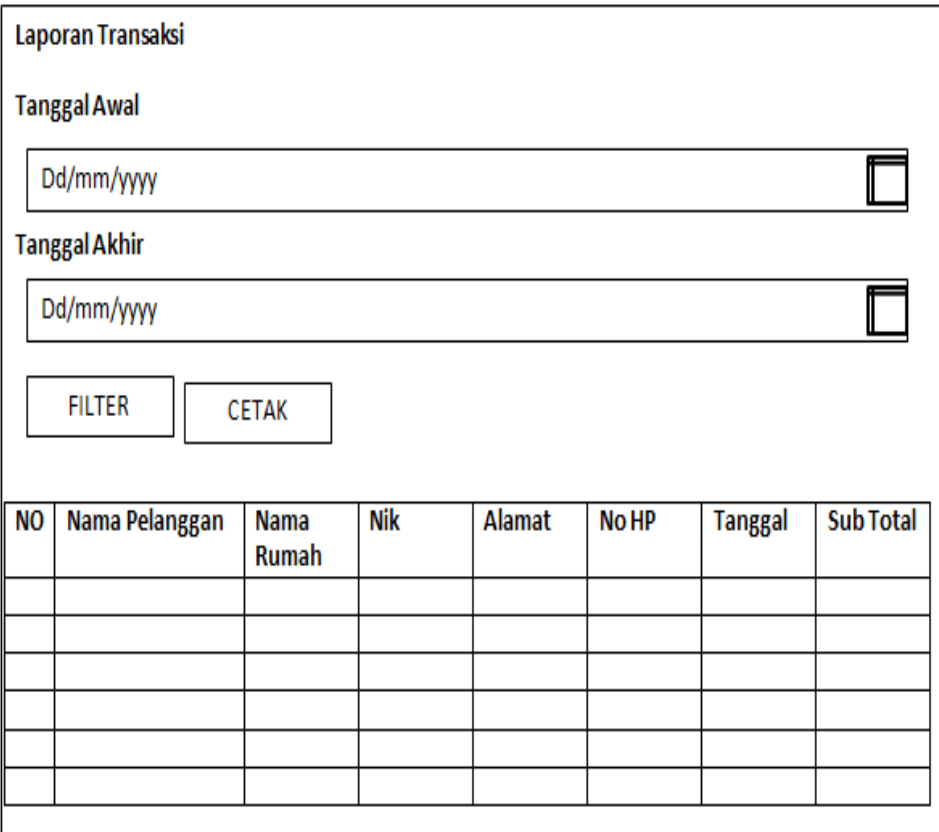

**Gambar 3. 22 Laporan Data Pemesanan Rumah**

### **3.6 Kerangka Penelitian**

Kerangka kerja penelitian yang diajukan penulis dapat dilihat pada Gambar 3.23 dibawah ini :

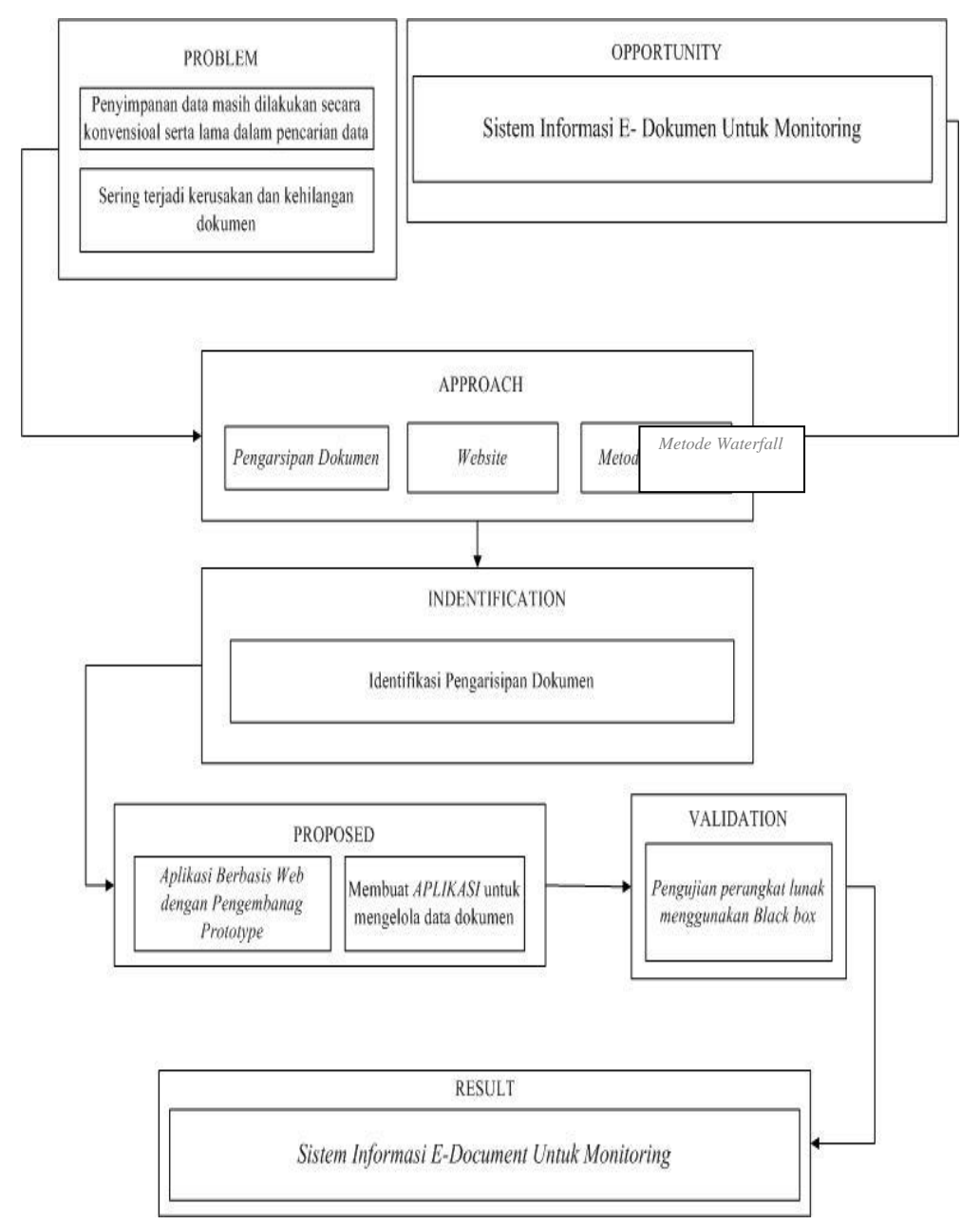

**Gambar 3. 23 Kerangka Penelitian**